#### **BAB IV**

#### **HASIL DAN PEMBAHASAN**

#### **4.1 Hasil Pengumpulan Data**

Hasil pengumpulan data dalam penelitian ini diperoleh dari kegiatan observasi dan wawancara kepada pihak yang bersangkutan dengan pengurus pondok pesantren.

**4.1.1 Hasil Observasi** Bersadarkan obeservasi yang dilakukan di pondok pesantren Mambaul Ulum Paiton menghasilkan bahwa dalam proses pendaftaran dan administrasi oleh pengurus pesantren masih dilakukan secara konvensional dimana dalam proses pencatatan ditulis kedalam buku besar lalu diketik kembali ke excel sebagai salinan dari buku besar tadi. Hal ini dapat menyebabkan sulitaya pencarian dan pengecekan data sehingga dapat terjadi kehilangan data, tidak adanya data cadangan apabila mengalami kehilangan data, sulitnya merekap keuangan pesantren yang memicu terhadap seringnya terjadi kesalahan dalam perhitungan data keuangan dalam pembuatan laporan, dan juga pada proses rekapitulasi tanggungan santri sehingga banyak santri yang tidak tahu terkait jumlah tanggungan yang dimilikinya. Kedua, kegiatan pendaftaran santri baru yang masih dilakukan dengan cara manual yakni dengan datang langsung ke pesantren kemudian mengisi formulir. Terakhir, data santri bukan hanya data santri yang ada di pondok pesantren melainkan juga data santri dari luar pesantren yang sekolah di Lembaga dibawah naungan pon

#### **4.1.2 Hasil Wawancara**

Hasil wawancara yang dilakukan pada tanggal 17 Maret 2021 kepada pengurus pesantren bagian sekretaris dan bendara, menghasilkan bahwa pondok pesantren Mambaul Ulum memiliki 3 Wilayah yaitu wilayah Al-Khoirot (dalem selatan), Abdullah (dalem timur), Al-Hikmah (dalem utara) dengan memiliki 530 santri dari 3 wilayah tersebut. Ada beberapa jenis administrasi pembayaran yang ada di pesantren meliputi pembayaran sumbangan pembinaan pesantren (SPP), pembayaran loker/lemari, pembayaran ekstra, pembayaran uang kantin (kos

makan) dan lain-lain. Lalu pendaftaran santri baru yang masih dilakukan dengan cara manual yakni datang langsung ke bagian pendaftaran untuk mengisi formulir dan memenuhi persyaratan pendaftaran seperti foto copy KK, KTP orang tua/ wali santri, Akta Kelahiran santri.

#### **4.2 Hasil Analisis dan Desain**

#### **4.2.1 Analisis Sistem Lama**

Dalam proses administrasi pembayaran sumbangan pembinaan pesantren (SPP), pembayaran loker/lemari, pembayaran ekstra, pembayaran uang kantin (kos makan). Santri atau wali santri diwajibkan membawa kartu pembayaran kemudian diserahkan kepada bendara pesantren untuk diproses kembali sesuai dengan jenis pembayaran yang akan dilakukan. Setelah selesai diproses kartu pembayaran tersebut diserahkan kembali kepada santri atau wali santri untuk disimpan sebagai tanda bukti pembayaran, kemudian petugas menginput data pembayaran tersebut ke dalam buku besar pembayaran dan *Microsoft Ecxel*. Kedua, proses pendaftaran santri baru, santri atau wali santri harus datang ke pesantren untuk mengambil dan mengisi formulir pendaftaran, setelah santri sudah siap untuk berangkat mondok di pesantren, santri tersebut wajib membawa formulir pendaftaran yang telah diisi dan persyaratan yang harus dipenuhi kemudian diserahkan kepada petugas pendaftaran. Lalu petugas menginputkan data santri baru tersebut ke dalam buku besar data santri dan *Microsoft Excel*.

## **4.2.2 Analisis Sistem Baru**

Aplikasi ini mampu melakukan proses administrasi pembayaran dan pendaftaran santri baru secara efektif dan efesien. Petugas tidak perlu mencatat proses pembayaran dan pendaftaran kedalam buku besar melainkan santri baru yang sudah melakukan proses pendaftaran secara online datanya langsung masuk kedalam data pendaftaran santri baru dan akan diproses oleh pengurus pesantren untuk menginput ID santri, wilayah, gang, kamar sesuai dengan yang ditempati santri tersebut. Begitupun dengan administrasi pembayaran, santri datang kepada pengurus pesantren bagian keuangan atau bendahara, kemudian petugas bendahara tersebut menginputkan form pembayaran yang akan santri lakukan, disana ada status santri itu mau melakukan pembayaran lunas, dispen atau belum

bayar. ID yang di inputkan pengurus tersebut digunakan untuk login santri disana akan menampilkan semua santri yang melakukan pembayaran, kemudian klik di tombol cari kemudian ketikan ID santri yang mau mengecek tunggakannya

## **4.2.3 Desain Sistem**

Dalam penelitian ini, desain sistem dibuat dengan perancangan bagan alur (*flowchart*), *Data Flow Diagram* (DFD), *Entity Relayionship Diagram* (ERD), serta dilengkapi dengan desain database dan desain program.

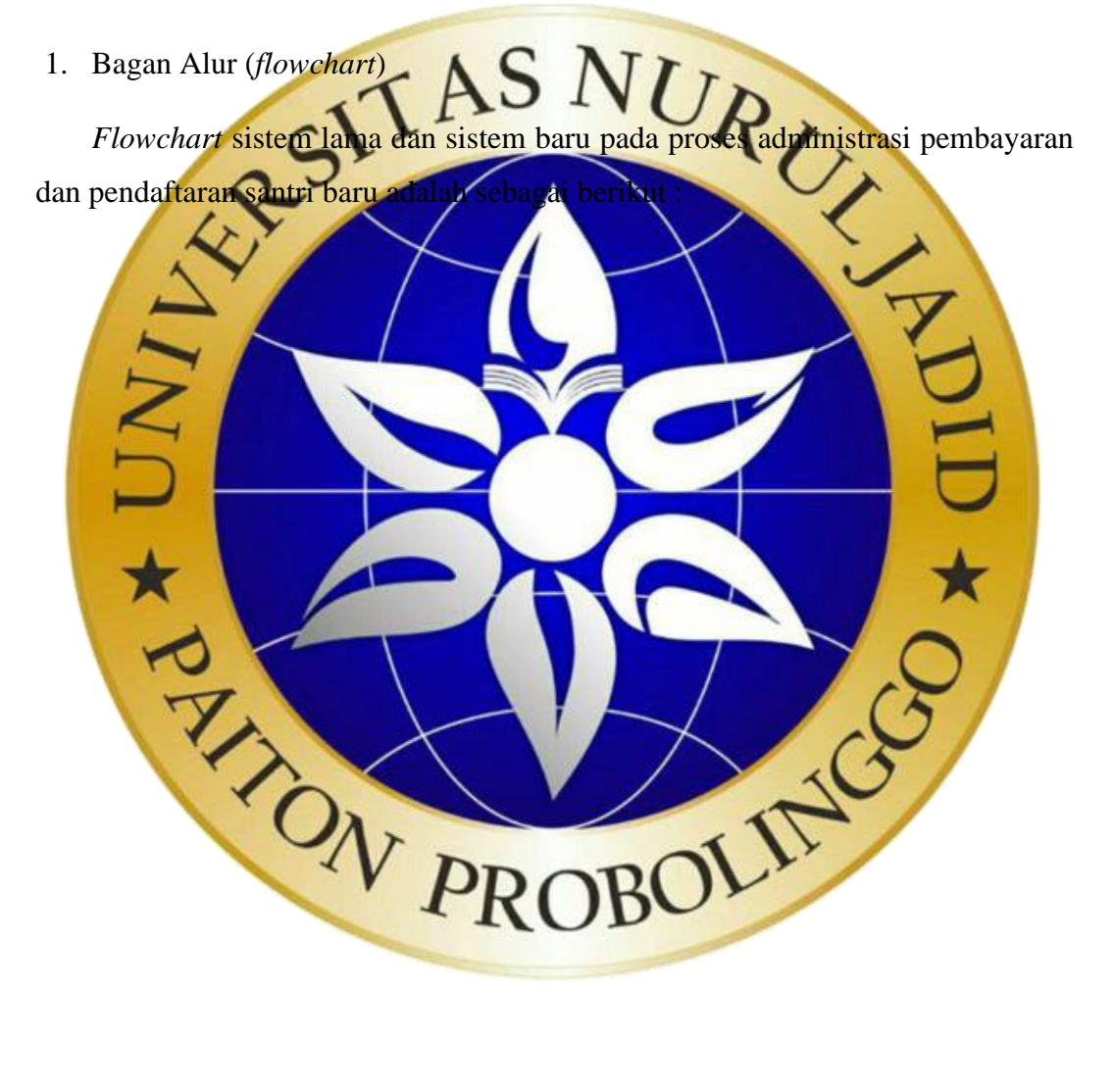

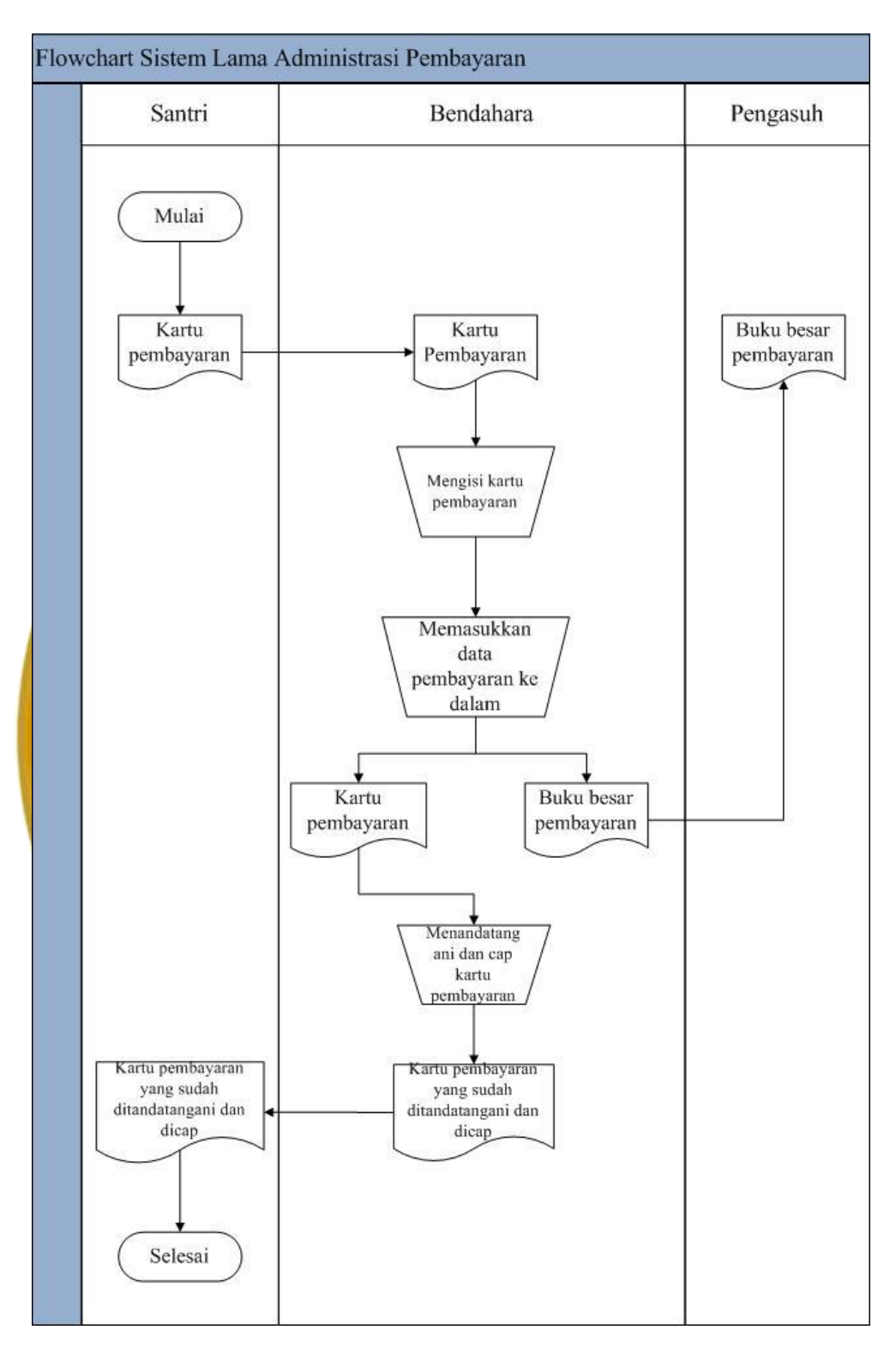

## *a. Flowchart* sistem lama

**Gambar 4. 1.** Flowchart sistem lama administrasi

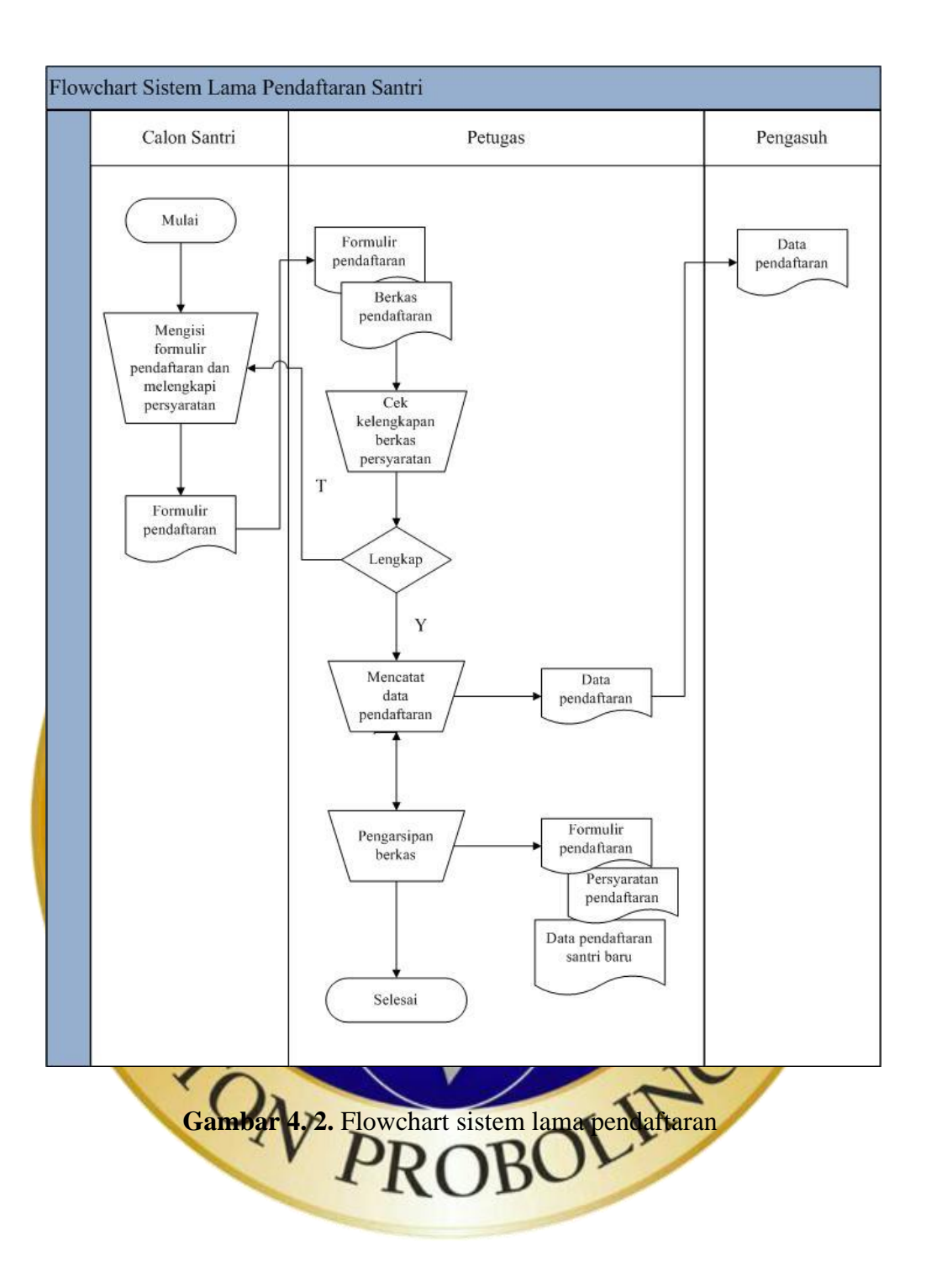

### a. *Flowchart* sistem baru

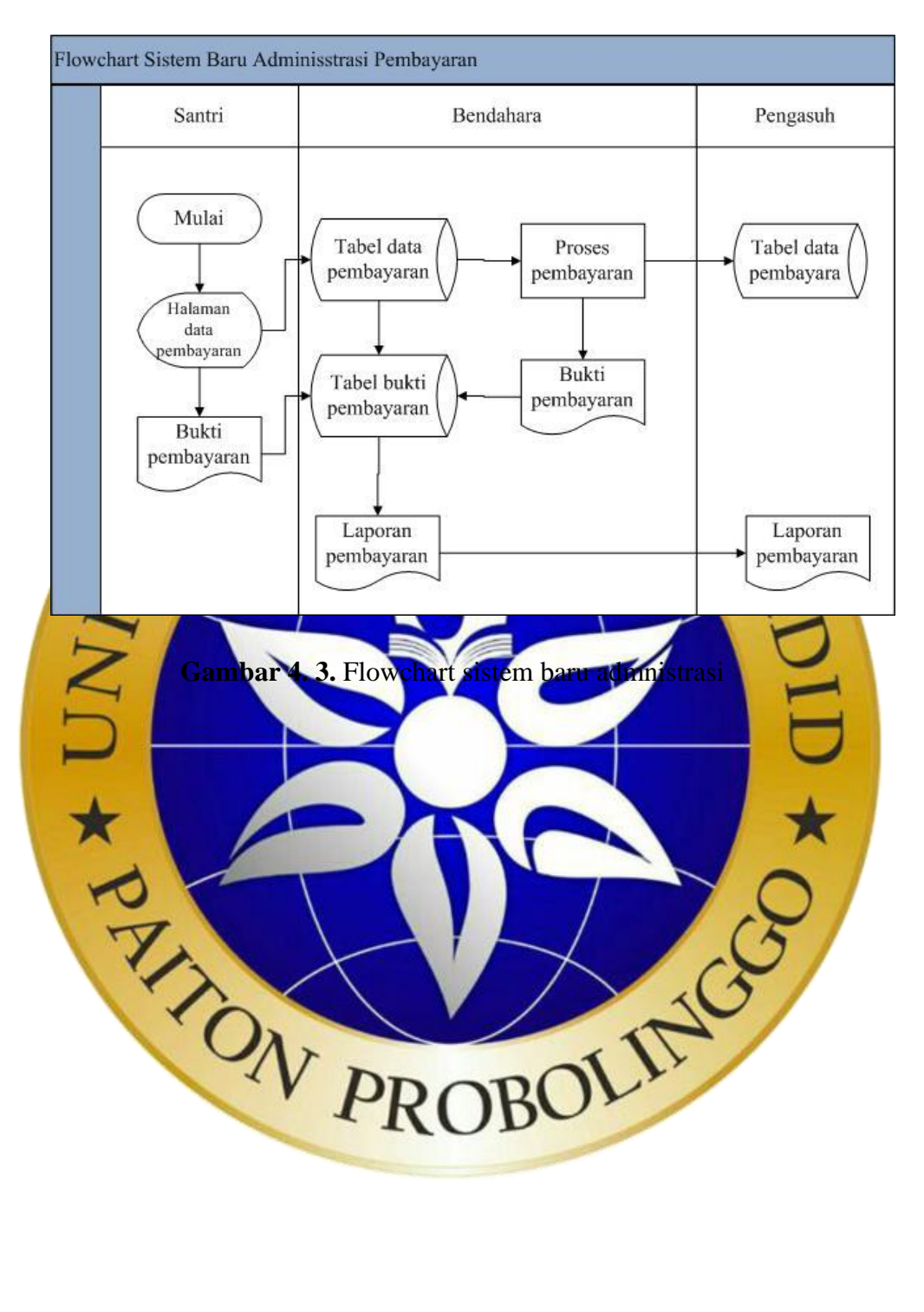

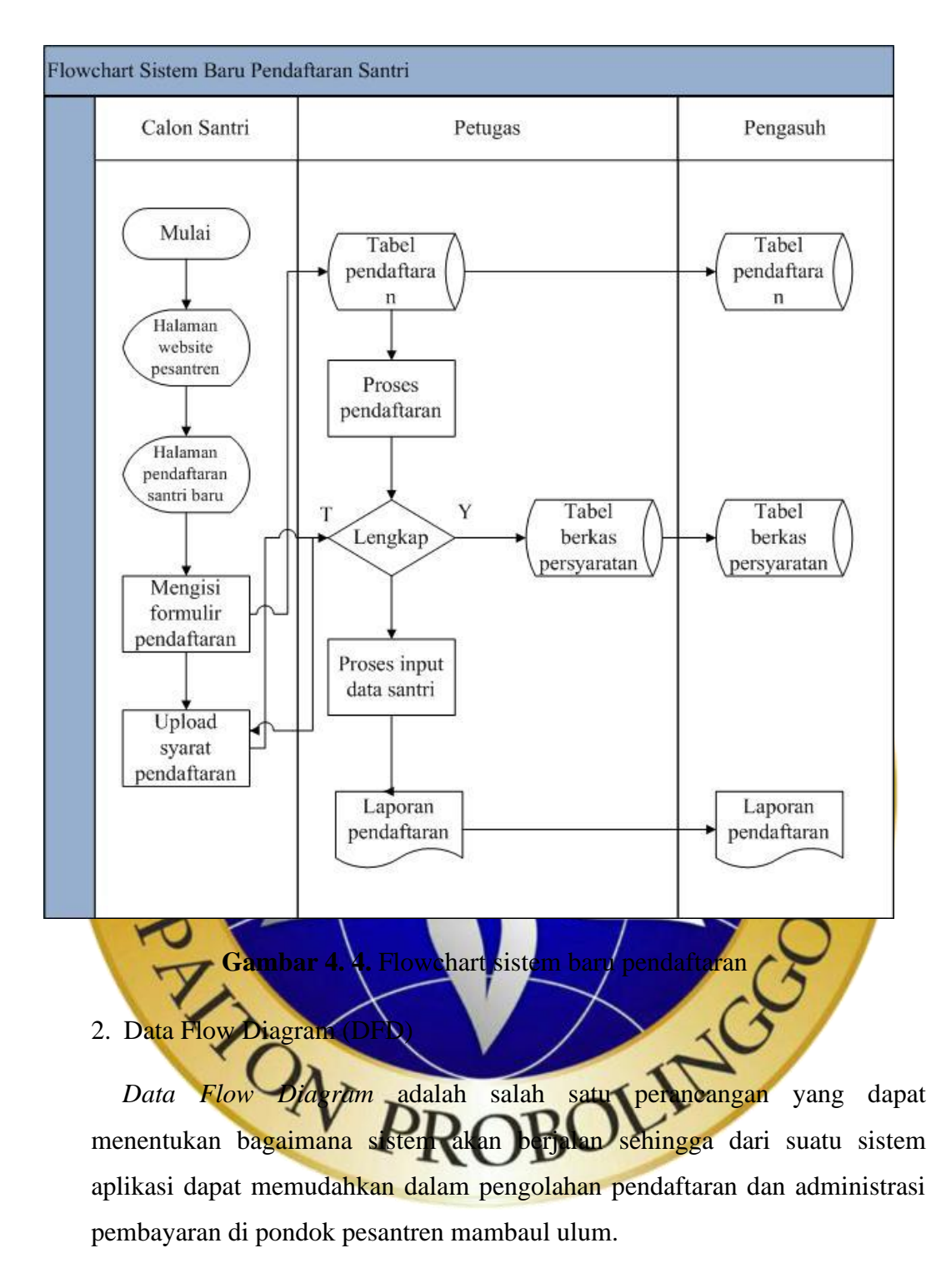

#### *a.* Diagram Konteks

*Diagram* konteks merupakan suatu sistem perancangan yang menggambarkan alur suatu hubungan entitas ke entitas lain sehingga dalam alur suatu sistem dapat diketahui.

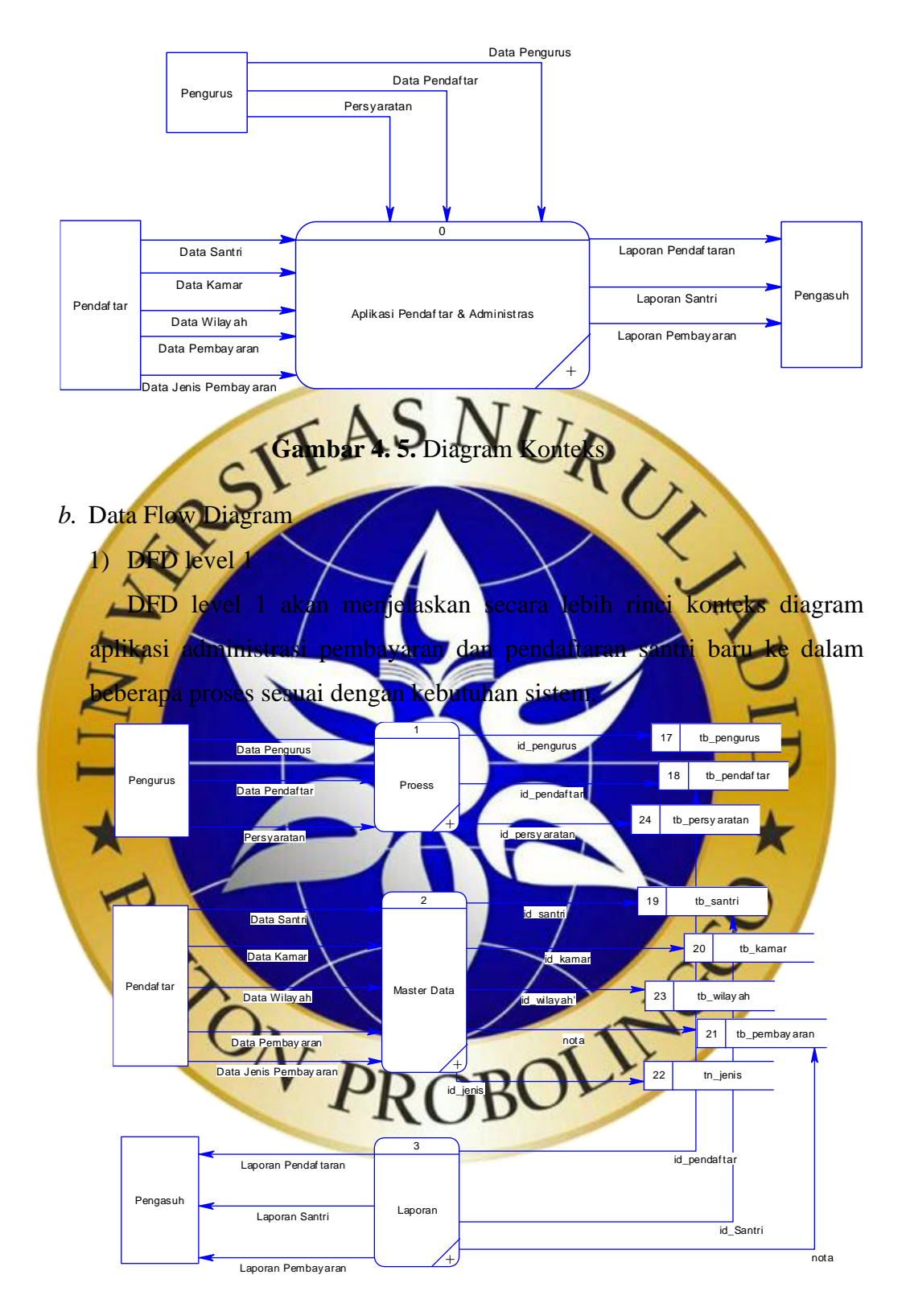

**Gambar 4. 6.** DFD Level 1

## 2) DFD level 1 Proses 1

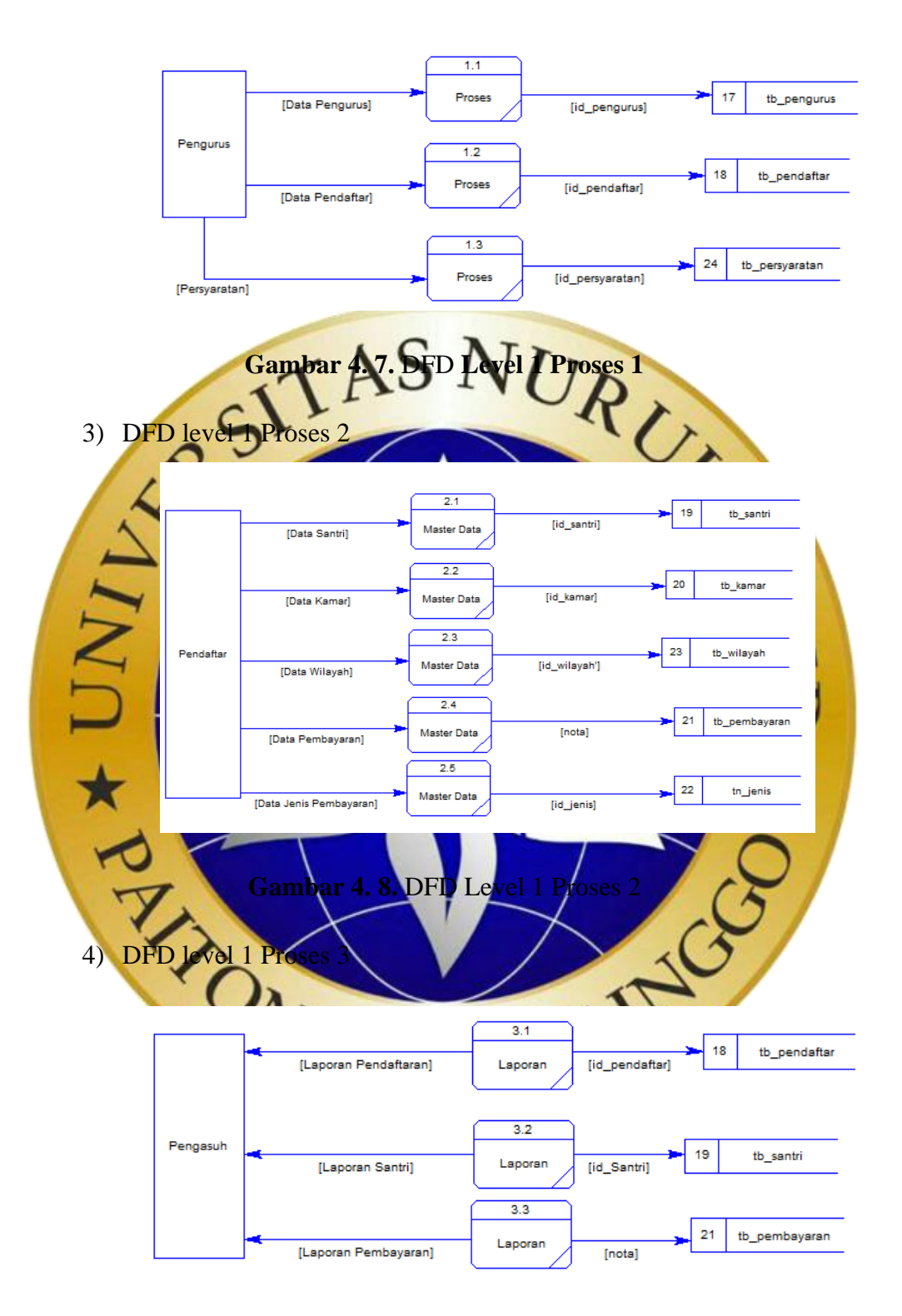

**Gambar 4. 9.** DFD Level 1 Proses 3

## 5) Bagan Berjenjang

Bagan berjenjang adalah perancangan yang menggambarkan seperti struktur data, dan bagan berjenjang ini bagian dari perancangan sistem DFD.

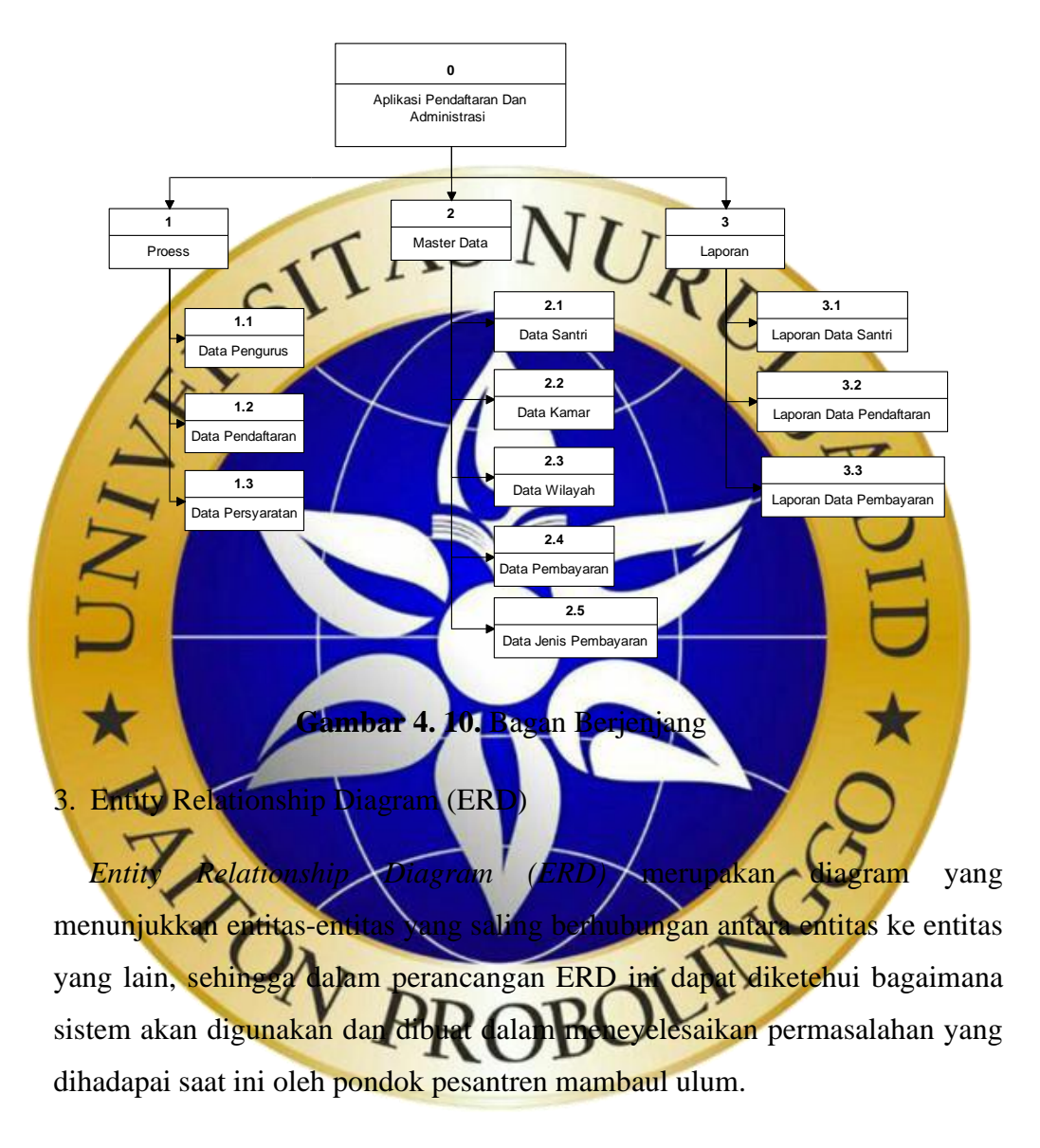

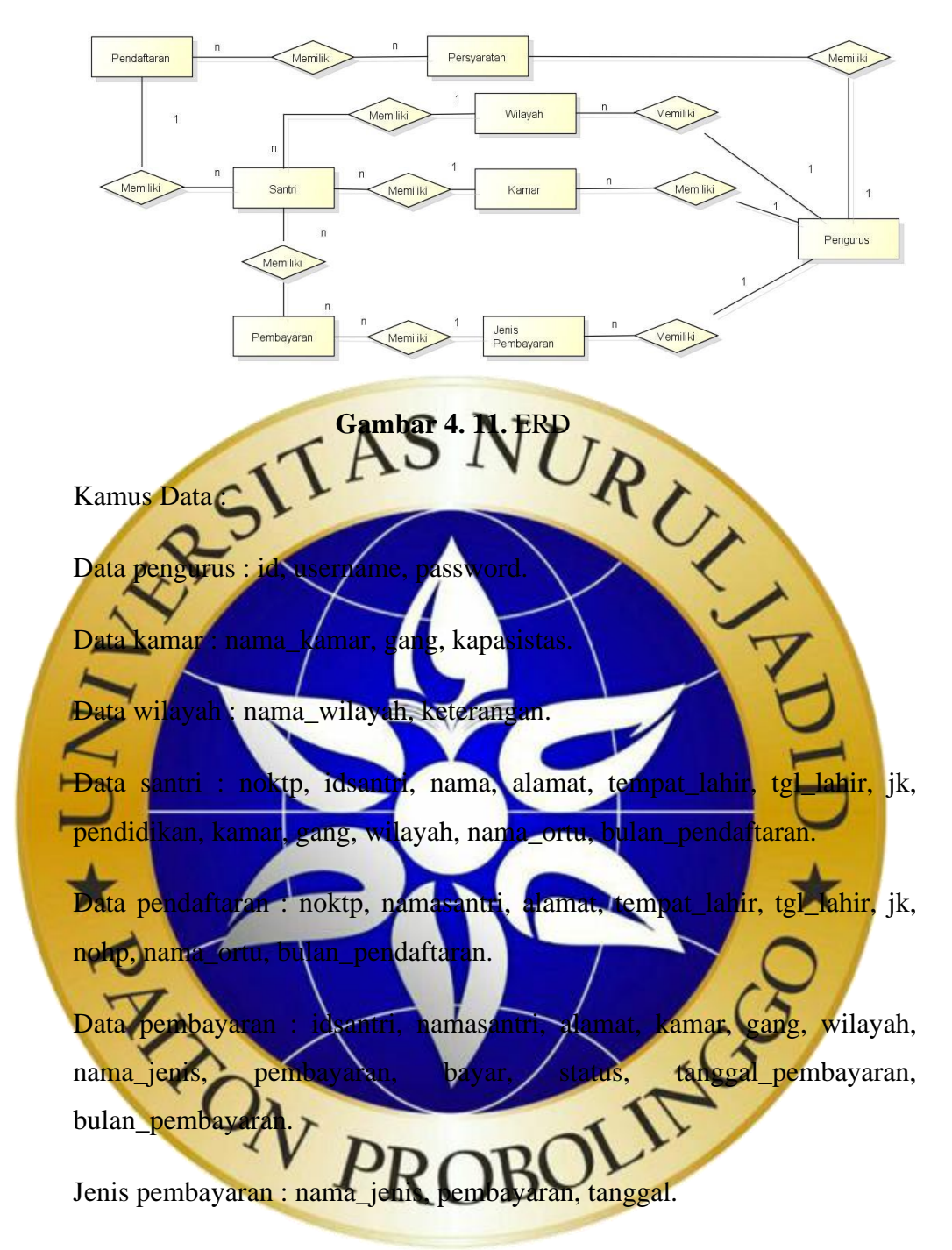

## **4.2.4 Desain Database**

Desain database adalah merupakan suatu tempat dalam penyimpanan data dan memberikan ruang untuk menyimpan suatu data yang dikelola oleh pengurus, dalam desain database ini dibuat menggunakan sistem django. Berikut tabel-tabel.

### a. Tabel Petugas

Tabel ini berisi data petugas untuk digunakan menyimpan data petugas.Atribut pada tabel petugas bisa dilihat dibawah ini

## **Tabel 4. 1.** Tabel Petugas

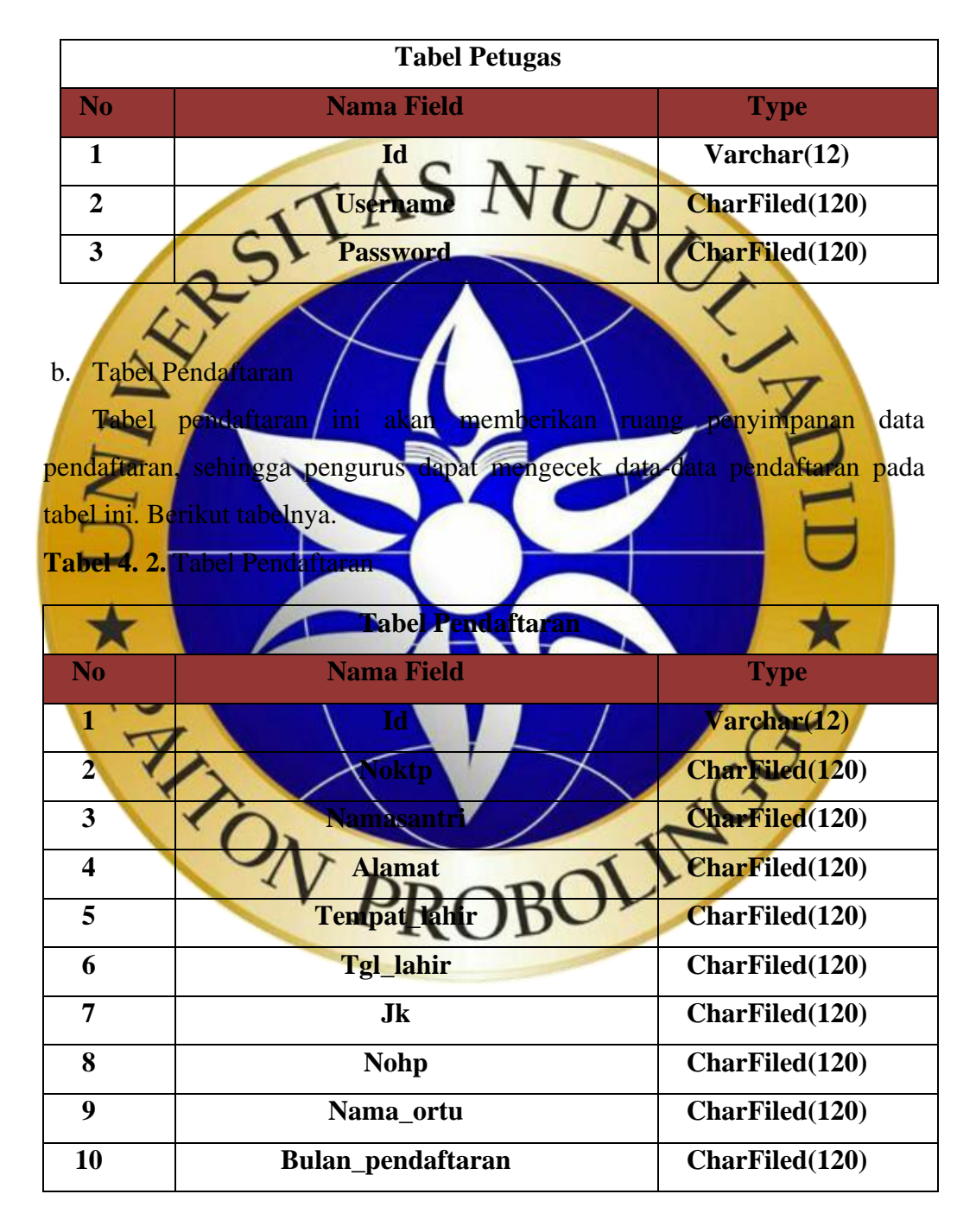

## c. Tabel Santri

Tabel santri ini akan memberikan ruang penyimpanan data santri, sehingga pengurus dapat mengecek data-data santri pada tabel ini. Berikut tabelnya.

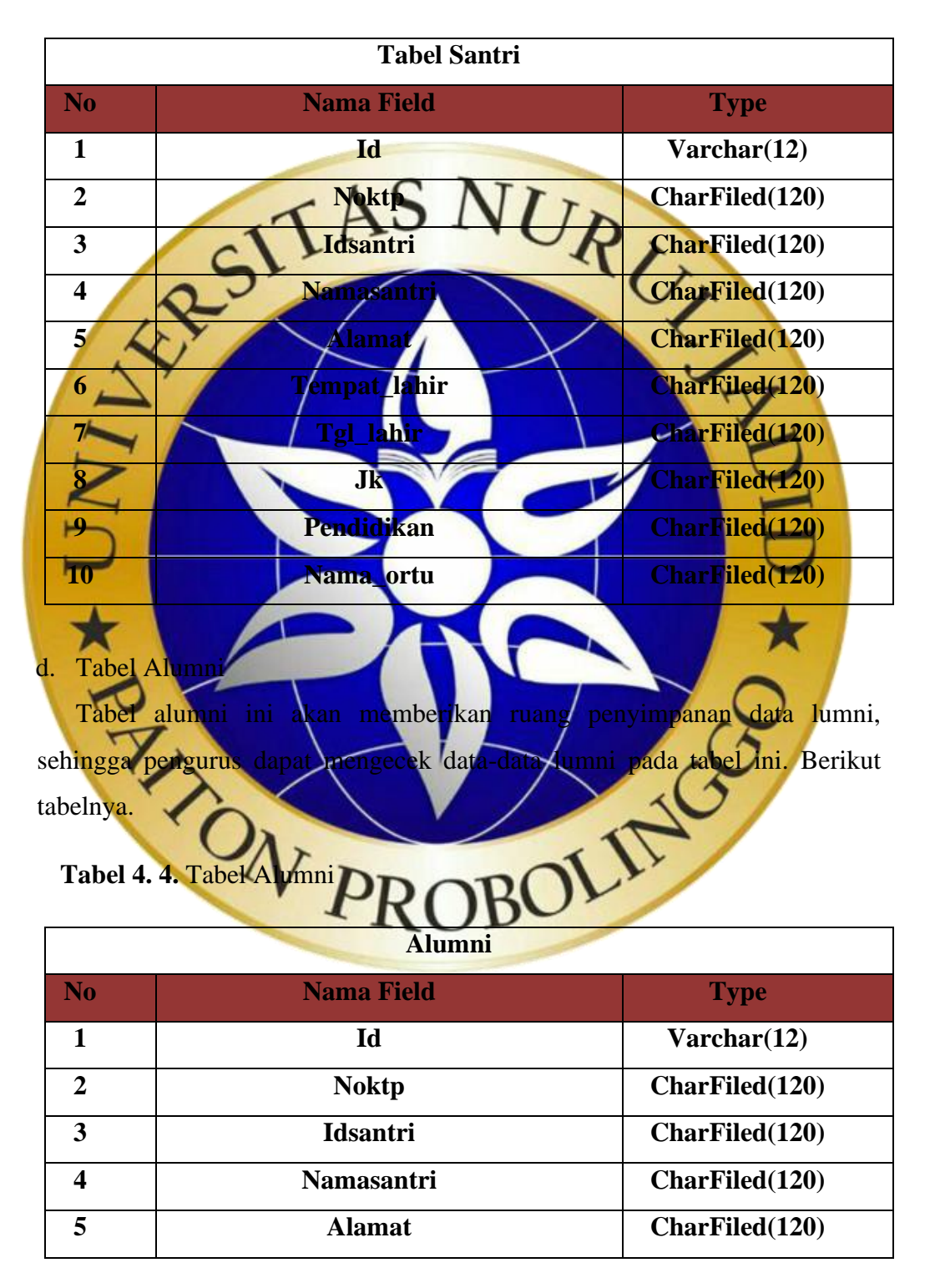

**Tabel 4. 3.** Tabel Santri

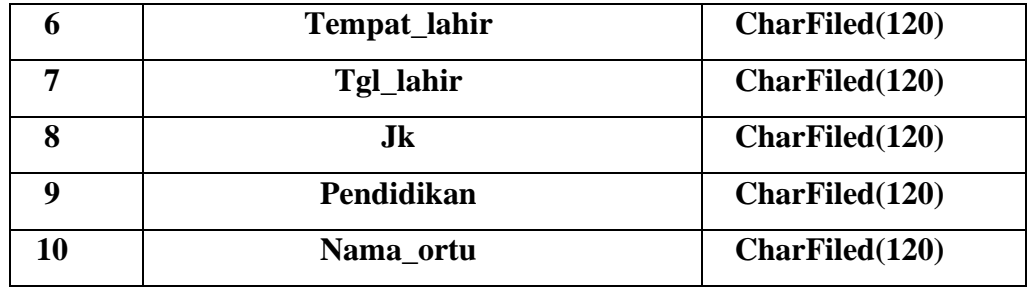

## e. Tabel Pembayaran

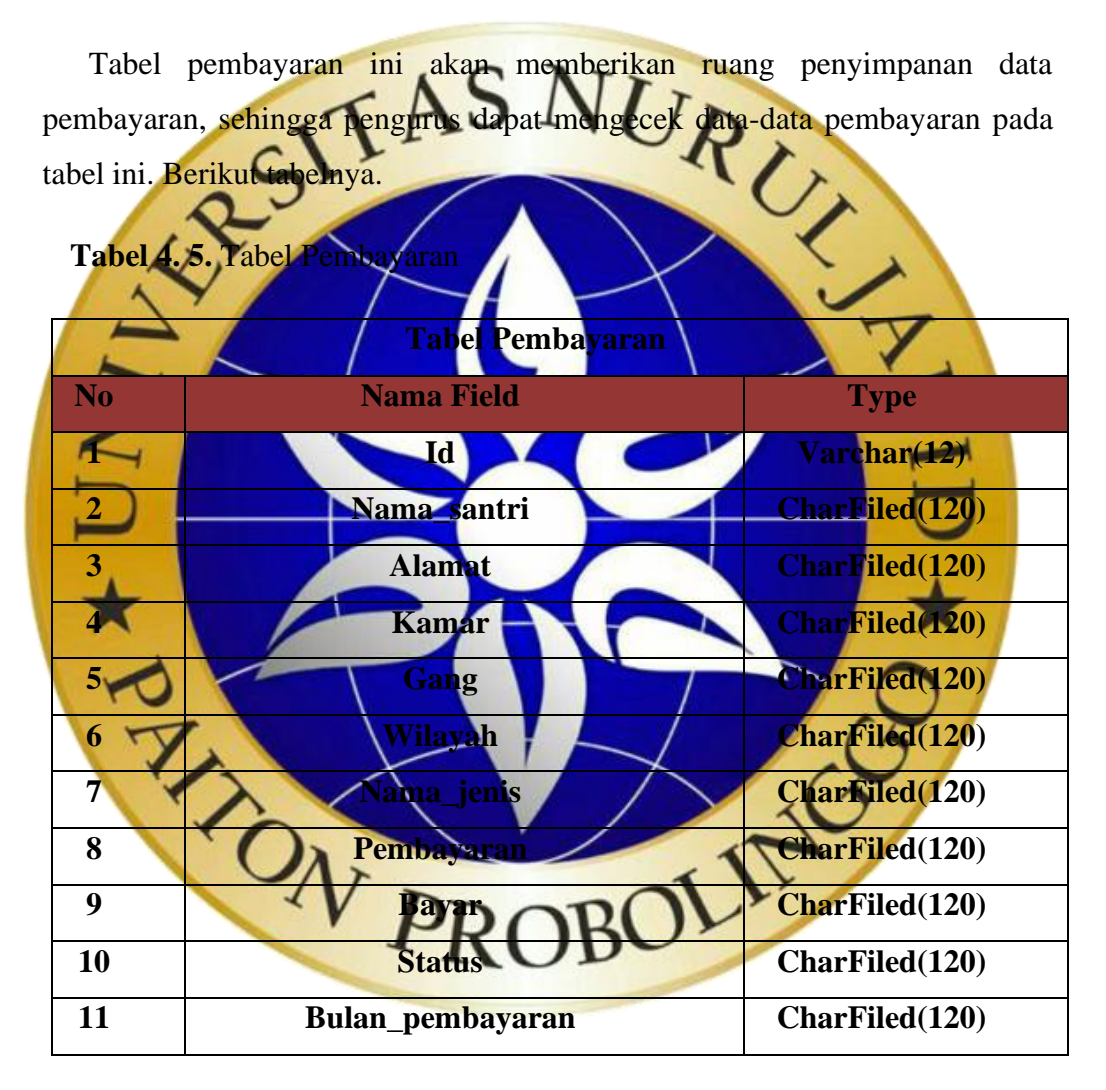

#### f. Tabel Jenis Pembayaran

Tabel jenis pembayaran ini akan memberikan ruang penyimpanan data jenis pembayaran, sehingga pengurus dapat mengecek data-data jenis pembayaran pada tabel ini. Berikut tabelnya.

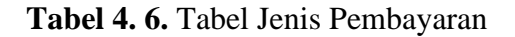

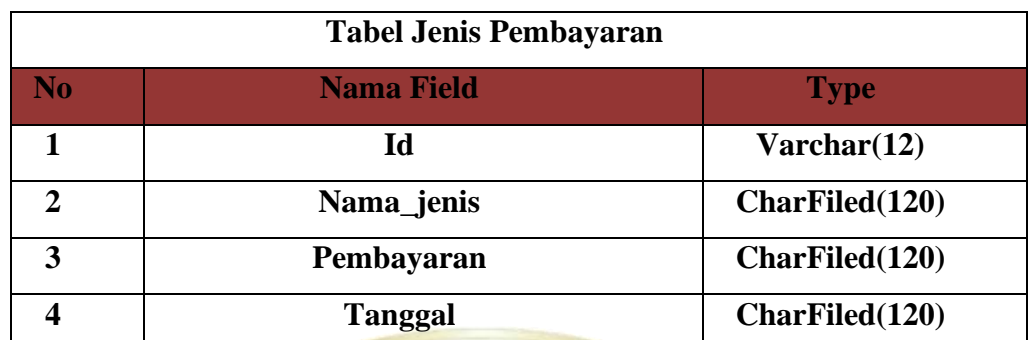

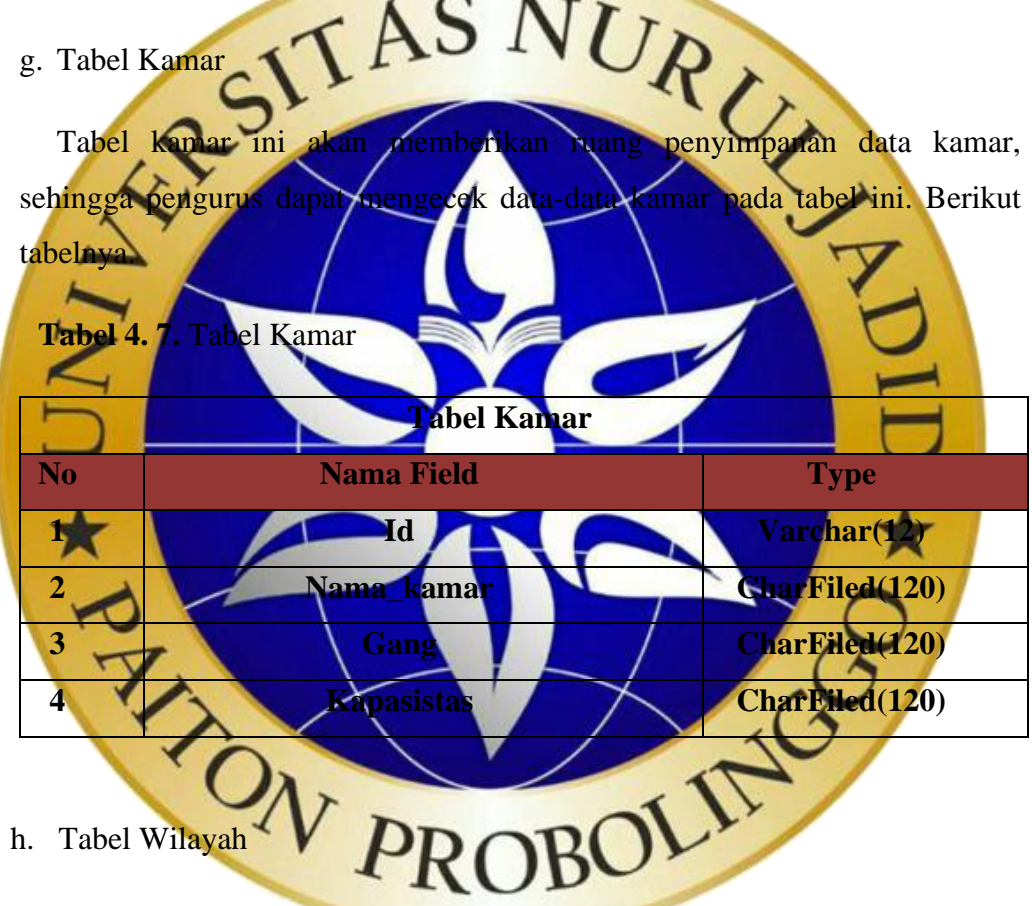

Tabel wilayah ini akan memberikan ruang penyimpanan data wilayah, sehingga pengurus dapat mengecek data-data wilayah pada tabel ini. Berikut tabelnya.

### **Tabel 4. 8.** Tabel Wilayah

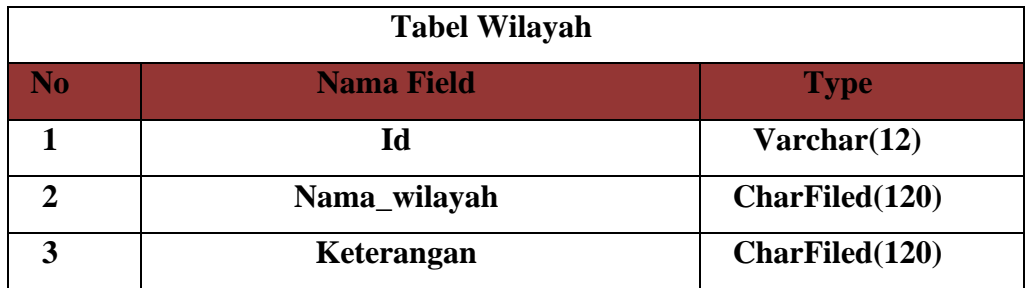

**4.2.5 Desain Input Dan Output** Tahapan desain input dan output akan digunakan sebagai acuan dalam membuat sistem serta menghubungkan antara program dengan pengguna (user). Desain input digunakan sebagai interface antar pengguna untuk menginputkan data dan kemudian disimpan ke dalam tabel database. Salah satu desain yang termasuk ke dalam desain input yang ada dalam aplikasi administrasi dan pendaftaran pesantren online ini ialah halaman input login, halaman input petugas, halaman input pendaftaran dan halaman input administrasi. Desain output adalah hasil dari proses yang diinputkan oleh pengguna yang berisikan informasiadministrasi dan pendaftaran pesantren. Aplikasi ini memiliki beberapa desain input dan output meliputi :

Pada tampilan login ini pengurus dapat memasukkan username dan password untuk dapat mengelola data pada sub menu utama, jika username dan password benar. Berik

ampilan Halaman Login Petuga

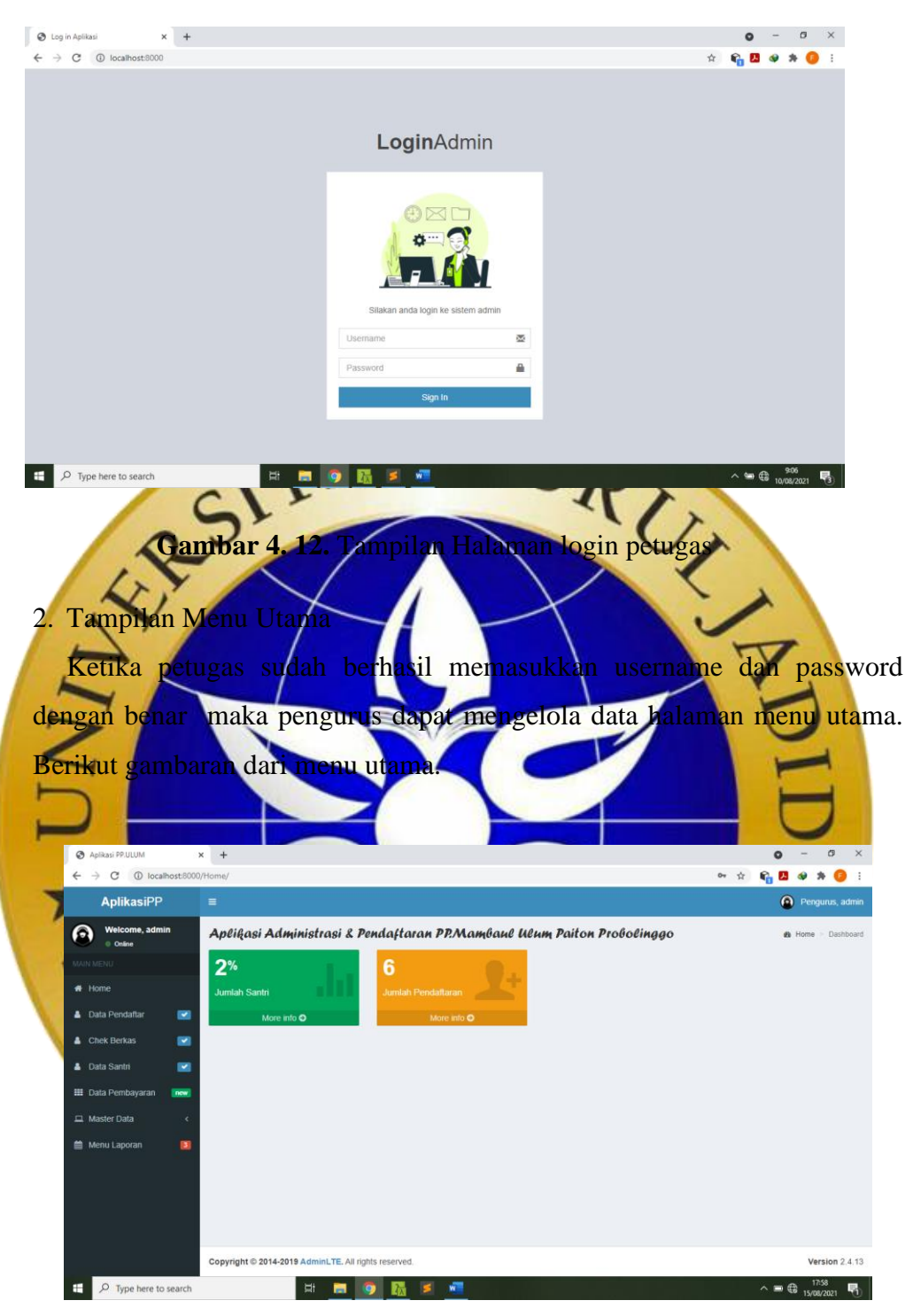

**Gambar 4. 13.** Tampilan Menu Utama

# 3. Tampilan Data Pendaftaran

Pada tampilan ini, pengurus dapat melihat data-data pendaftaran yang sudah melakukan pendaftaran santri baru. Berikut gambarannya.

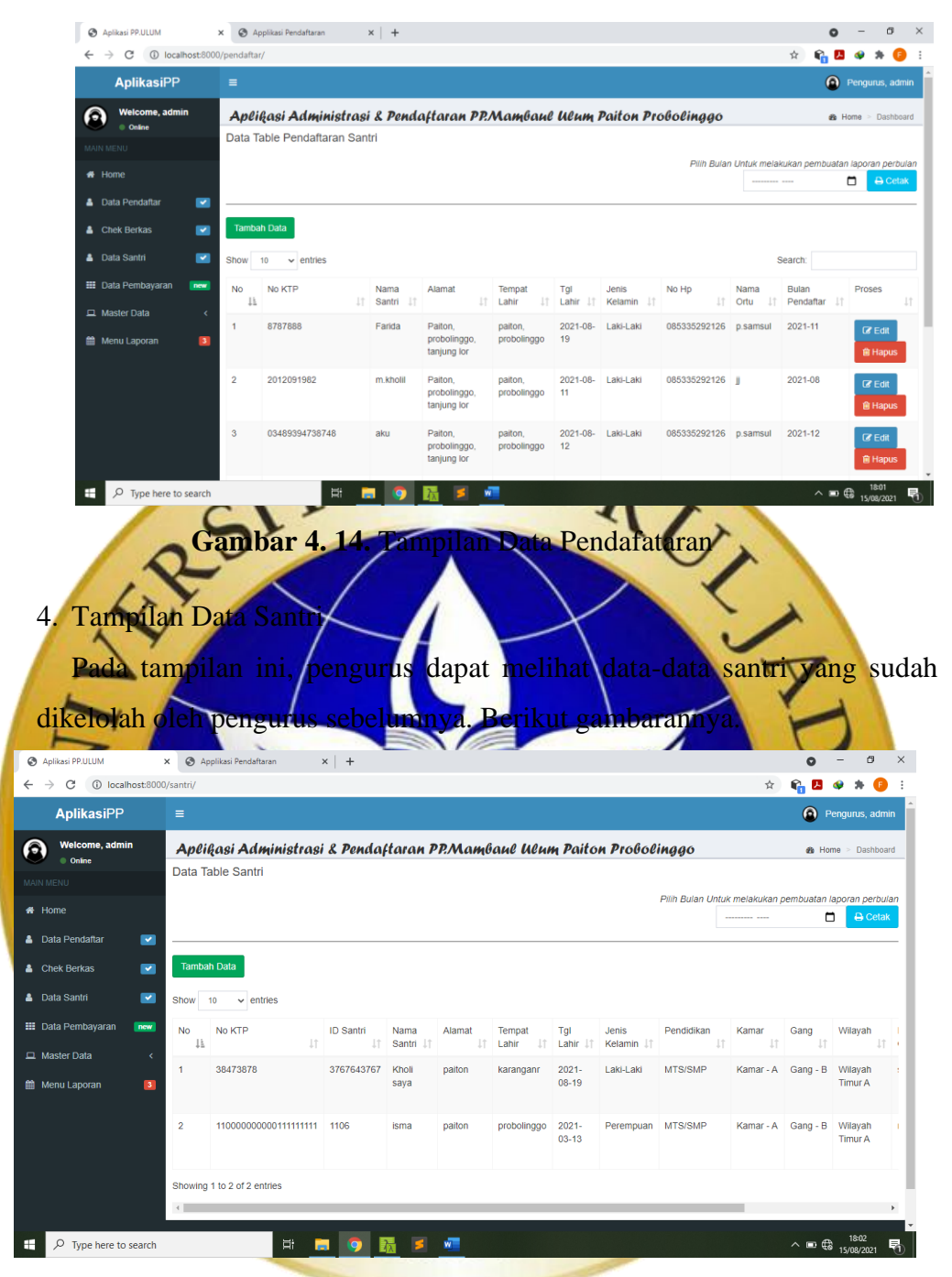

**Gambar 4. 15.** Tampilan Data Santri

5. Tampilan Data Alumni

Pada tampilan ini, pengurus dapat melihat data-data alumni yang diinputkan oleh pengurus sebelumnya. Berikut gambarannya.

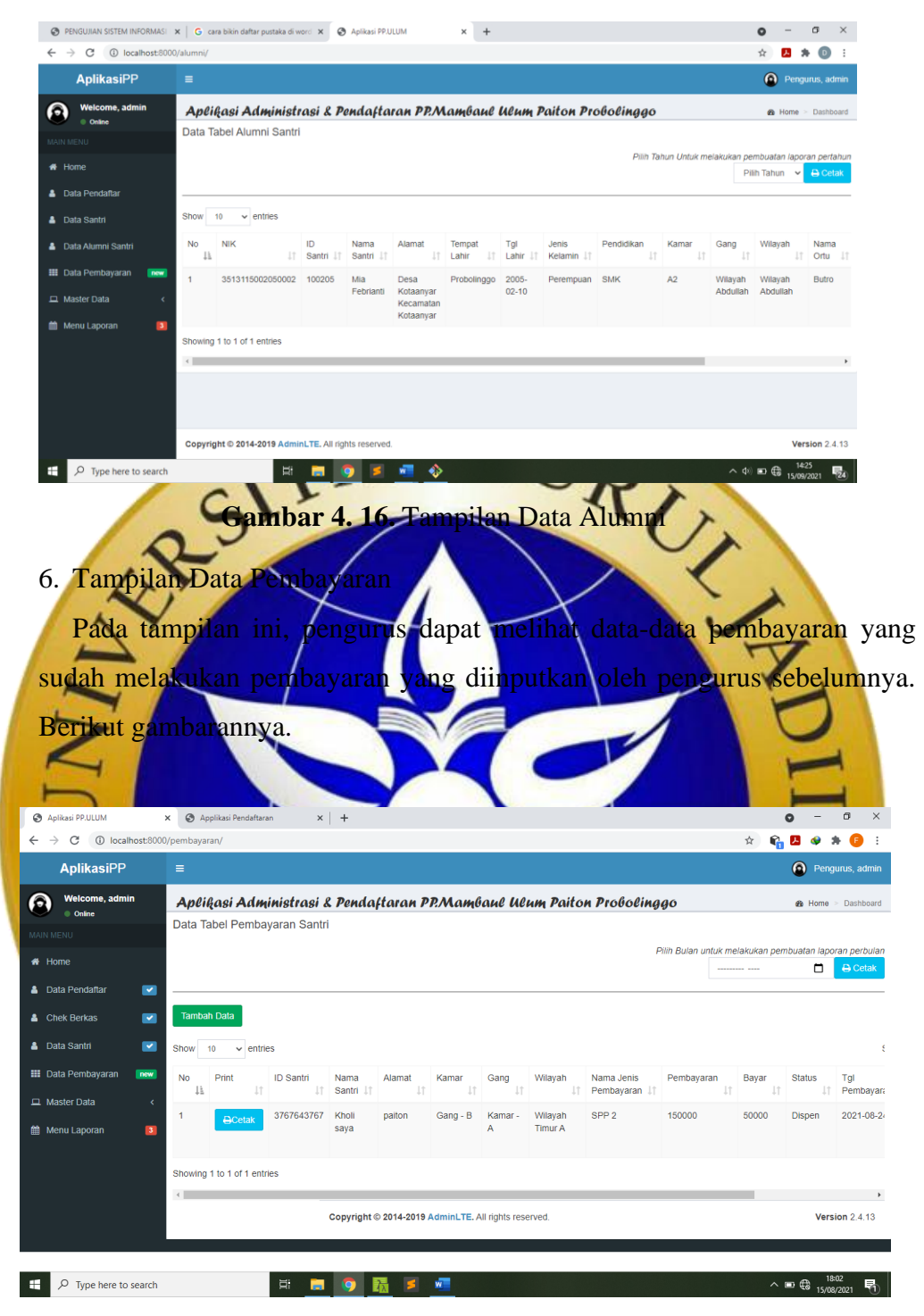

**Gambar 4. 17.** Tampilan Data Pembayaran

7. Tampilan Data Jenis Pembayaran

Pada tampilan ini, pengurus dapat melihat data-data jenis pembayaran yang sudah dikelolah oleh pengurus sebelumnya. Berikut gambarannya.

| <b>AplikasiPP</b>                                          | $\equiv$                               |                                                                        |                     |                                                                                 |              |                   |                                             | <b>O</b> Pengurus, admin         |
|------------------------------------------------------------|----------------------------------------|------------------------------------------------------------------------|---------------------|---------------------------------------------------------------------------------|--------------|-------------------|---------------------------------------------|----------------------------------|
| Welcome, admin<br>ൈ                                        |                                        | Aplikasi Administrasi & Pendaftaran PP.Mambaul Ulum Paiton Probolinggo |                     |                                                                                 |              |                   |                                             | Home > Dashboard                 |
|                                                            |                                        | Data Table Jenis Pembayaran                                            |                     |                                                                                 |              |                   |                                             |                                  |
| <b>#</b> Home                                              | <b>Tambah Data</b>                     |                                                                        |                     |                                                                                 |              |                   |                                             |                                  |
| <b>&amp;</b> Data Pendaftar<br>×                           |                                        |                                                                        |                     |                                                                                 |              |                   |                                             |                                  |
| Chek Berkas<br>$\overline{\phantom{a}}$                    | Show<br>10                             | $\vee$ entries                                                         |                     |                                                                                 |              |                   | Search:                                     |                                  |
| <b>&amp;</b> Data Santri<br>$\overline{\phantom{a}}$       | No                                     | IL Nama Jenis                                                          |                     | It Pembayaran                                                                   | IT Tanggal   | IT Proses         |                                             |                                  |
| <b>III</b> Data Pembayaran<br>new                          |                                        | Loker / Lemari                                                         |                     | 15000                                                                           | 2021-08-31   | $\alpha$ Edit     | <b>音 Hapus</b>                              |                                  |
| Master Data                                                | $\overline{2}$<br>k                    | SPP                                                                    |                     | 30000                                                                           | 2021-08-31   | $\alpha$ Edit     | <b>會 Hapus</b>                              |                                  |
| Menu Laporan<br>$\overline{3}$                             | 3                                      | Ekstra                                                                 |                     | 15000                                                                           | 2021-08-31   | $\mathbb{Z}$ Edit | <b>窗 Hapus</b>                              |                                  |
|                                                            | $\overline{A}$                         | <b>Haflatul Imtihan</b>                                                |                     | 200000                                                                          | 2021-08-31   | $\alpha$ Edit     | <b>音 Hapus</b>                              |                                  |
|                                                            | 5                                      | Kalender tahunan                                                       |                     | 25000                                                                           | 2021-08-31   | $\mathbb Z$ Edit  | <b>窗 Hapus</b>                              |                                  |
|                                                            | 6                                      | Kantin (Uang Makan)                                                    |                     | 250000                                                                          | 2021-08-31   |                   |                                             |                                  |
|                                                            |                                        |                                                                        |                     |                                                                                 |              | $\mathbb Z$ Edit  | <b>E</b> Hapus                              |                                  |
|                                                            | Showing 1 to 6 of 6 entries            |                                                                        |                     |                                                                                 |              |                   |                                             | Previous<br>$\mathbf{1}$         |
| 8.<br><b>Tampilan Da</b><br>$_{\rm{dike}}$<br><b>lolah</b> | tampilan ini,                          |                                                                        |                     | pengurus dapat melihat data-data kamar yang sudah<br>is sebelumnya. Berikut gan |              |                   |                                             |                                  |
| Aplikasi PP.ULUM                                           | $\times$                               | Applikasi Pendaftaran                                                  | $\times$   +        |                                                                                 |              |                   |                                             | $\bullet$<br>$\forall$           |
| $\leftarrow$ $\rightarrow$ C' 10 localhost:8000/kamar/     | Ξ                                      |                                                                        |                     |                                                                                 |              |                   |                                             | $P_0B + B$                       |
| <b>AplikasiPP</b>                                          |                                        |                                                                        |                     |                                                                                 |              |                   |                                             | Pengurus, admin                  |
| Welcome, admin<br>Q<br>Online                              |                                        | Aplikasi Administrasi & Pendaftaran PP.Mambaul Ulum Paiton Probolinggo |                     |                                                                                 |              |                   |                                             | <b>B</b> Home > Dashboard        |
| MAIN MENU                                                  | Data Table Kamar                       |                                                                        |                     |                                                                                 |              |                   |                                             |                                  |
| # Home                                                     | <b>Tambah Data</b>                     |                                                                        |                     |                                                                                 |              |                   |                                             |                                  |
| <b>&amp;</b> Data Pendaftar                                | $\overline{\phantom{a}}$<br>Show<br>10 | $\vee$ entries                                                         |                     |                                                                                 |              |                   |                                             | Search:                          |
| Chek Berkas                                                | $\overline{\phantom{a}}$<br><b>No</b>  | IL Nama Kamar                                                          | $\ \uparrow\ $ Gang |                                                                                 | 11           | Kapasitas         | IT Proses                                   |                                  |
| Data Santri<br>Â                                           | $\blacksquare$<br>ł.                   | Lainnya /Luar                                                          | lainnya /Luar       |                                                                                 | $\mathbf{0}$ |                   |                                             |                                  |
| <b>III</b> Data Pembayaran                                 | new<br>$\overline{2}$                  | A1                                                                     |                     |                                                                                 |              | K06 - G04         | $\mathbb Z$ Edit                            | <b>窗 Hapus</b>                   |
| Master Data                                                |                                        |                                                                        |                     | Abu Hasan (Putra Al-Khoirot)                                                    |              |                   | $\mathscr{C}$ Edit                          | <b>會 Hapus</b>                   |
| <b>Menu Laporan</b>                                        | 3<br>$\sqrt{3}$                        | <b>B1</b>                                                              |                     | Abdullah (Putra Al-Khoirot)                                                     |              | K06 - G04         | $\mathbb Z$ Edit                            | <b>窗 Hapus</b>                   |
|                                                            | $\overline{4}$                         | C <sub>1</sub>                                                         |                     | Moh Khoiri (Putra Al-Khoirot)                                                   |              | K05 - G04         | $\mathscr G$ Edit                           | <b>會 Hapus</b>                   |
|                                                            | $\overline{5}$                         | D1                                                                     |                     | Moh As'ad (Putra Al-Khoirot)                                                    |              | K05 - G04         | $\ensuremath{\mathsf{I}\!\mathcal{B}}$ Edit | $\bigcirc$ Hapus                 |
|                                                            | 6                                      | Aula Dipojoyo                                                          |                     | Aula Dipojoyo (Putra)                                                           | $\mathbf{0}$ |                   |                                             |                                  |
|                                                            | 7                                      | A <sub>2</sub>                                                         |                     | Abu Hasan (Putra Al-Khoirot)                                                    |              | K 06 - G 04       | $\mathcal G$ Edit<br>$\mathbb{Z}$ Edit      | <b>音 Hapus</b><br><b>會 Hapus</b> |

**Gambar 4. 19.** Tampilan Data kamar

# 9. Tampilan Data Wilayah

Pada tampilan ini, pengurus dapat melihat data-data wilayah yang sudah dikelolah oleh pengurus sebelumnya. Berikut gambarannya.

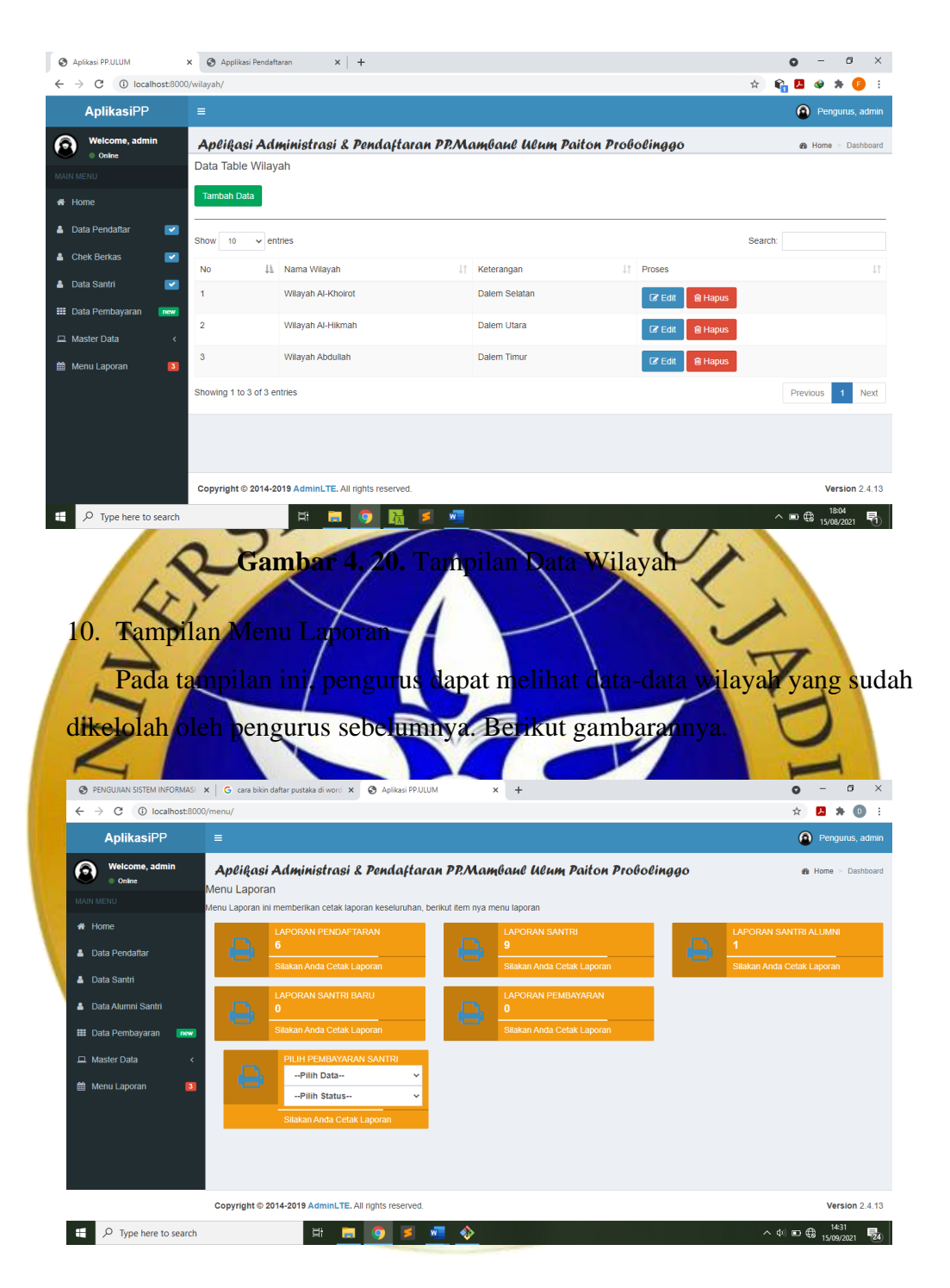

**Gambar 4. 21.** Tampilan Menu Laporan

## 11. Tampilan Halaman Website

Halaman website pendafatran ini, yaitu dapat memberikan pelayanan pendaftaran santri secara online sehingga calon santri baru, dapat melakukan pendaftaran secara online melalui website ini. Website onlie memberikan informasi dalam pembayaran santri sehingga santri dapat mengecek data pembayaran melalui website ini.

![](_page_21_Picture_1.jpeg)

![](_page_22_Picture_0.jpeg)

Setelah berhasil mendesain aplikasi administrasi dan pendaftaran pondok pesantren, tahap selanjutnya adalah mengimplementasikan desain ke dalam kode program. Dibawah ini adalah implementasi dari Aplikasi Administrasi dan Pendaftaran Pesantren Berbasis Web Menggunakan *Framework Django* StudiKasus di PP. Mambaul Ulum meliputi.

## 1. Halaman Login Petugas

Halaman login ini digunakan oleh petugas atau pengurus dengan memasukkan nama pengguna dan kata sandi. Halaman login ini digunakan untuk masuk ke halaman utama sistem. Berikut halaman login pada aplikasi administrasi dan pendaftaran terlihat pada gambar 4.26 Halaman Login Petugas.

![](_page_23_Picture_1.jpeg)

```
username = request.POST['username']
password = request.POST['password']
```

```
user = authenticate(request, username=username, password=password)
if user is not None:
       login(request, user)
       return redirect('Home')
else:
       return redirect('index')
```
return render(request, 'index.html', context)

## **Segmen Program 4. 1.** Halaman Login Petugas

### 2. Tampilan Menu Utama

Setelah petugas login, pengguna akan diarahkan ke halaman menu utama sebagai hak akses petugas. Pada halaman ini mengelola menu-menu diantaranya, data pendaftar mengelola data pendaftar, data santri mengelola data santri, data alumni mengelola data alumni, data pembayaran mengelola

data pembayaran, data jenis pembayaran mengelola data jenis pembayaran, data kamar mengelola data kamar, data wilayah mengelola data wilayah, menu laporan mengelola menu laporan pendaftaran, laporan santri baru, laporan santri, laporan alumni, dan laporan pembayaran yang sudah dibuat. Berikut Gambar 4.27 Halaman Menu Utama

![](_page_24_Picture_1.jpeg)

## 3. Tampilan Data Pendaftar

Data pendaftar ini dikelola oleh petugas. Pada halaman data pendaftar terdapat beberapa fitur meliputi, tambah data pendaftar, cetak laporan pendaftar perbulan, dan edit data. Berikut Gambar 4.28 Tampilan Data Pendaftar

![](_page_25_Picture_89.jpeg)

Kode: def PendaftarV(request):

```
data pendaftar = ModelPendaftar21.objects.all()
context = \{'data pendaftar': data pendaftar,
```
ł

return render(request, 'Master/data\_pendaftar/tabel.html', context)

## def T PendaftarV(request):

if 'noktp' in request.GET:

c santri=request.GET['noktp']

post santril = ModelPendaftar21.objects.filter(noktp=c\_santri)

else:

post santri1 = ModelPendaftar21.objects.filter(noktp=None)

```
if request.method = 'POST':
```
ModelPendaftar21.objects.create(  $noktp = request.POST['noktp'].$ nama santri = request.POST['nama santri'], alamat = request.POST['alamat'], tempat\_lahir = request.POST['tempat\_lahir'], tgl lahir = request.POST['tgl lahir'],  $jk = request.POST['jk'],$ KTP Ortu= request.FILES['upload'],

```
KK = request. FILES ['kk'],
                      AKTE= request.FILES['akta'],
                      nohp = request.POST['nohp'].nama ortu = request.POST['nama ortu'],
                      tanggal pendaftaran = request.POST['tanggal d'],
                      bulan = request.POST['bulan'],
                      \lambdamessages.info(request, 'Data Berhasil Di Simpan..?')
              return HttpResponseRedirect("/pendaftar/")
       context = \{'page':'page',
       'post santril':post santril,
       3
       return render(request, 'Master/data_pendaftar/input.html', context)
def HapusPendaftarV(request, hapusp id):
       ModelPendaftar21.objects.filter(id=hapusp id).delete()
       return redirect('pendaftar')
def EditPendaftarV(request, id p):
       data = ModelPendaftar21. objects.get(id = id p)if request.method = 'POST':
                      data.noktp = request.POST.get('noktp')data.nama santri = request.POST.get('nama santri')
                      data.alamat = request.POST.get('alamat')data.tempat lahir = request.POST.get('tempat lahir')
                      data.tgl lahir = request. POST.get('tgl lahir')
                      data<sub>i</sub>k = request.POST.get('jk')
                      data.KTP Ortu = request. FILES ['upload']
                      data.KK = request.FILES['kk']data.AKTE = request.FILES['akta']data.nohp = request.POST.get('nohp')data.nama ortu = request.POST.get('nama ortu')data.tanggal pendaftaran = request. POST. get('tanggal d')
                      data. bulan = request.POST.get(bulan')data.save()
                      retum redirect('pendaftar')
       context = {'data': data}
       return render(request, 'Master/data_pendaftar/edit.html', context)
```
#### **Segmen Program 4. 3.** Tampilan Data Pendaftar

4. Tampilan Data Santri

Data santri ini dikelola oleh petugas. Pada halaman data santri terdapat beberapa fitur meliputi, tambah data santri, data santri baru, cetak laporan santri perbulan, cetak laporan santri pertahun dan edit data. Berikut Gambar 4.29 Tampilan Data Santri

![](_page_27_Figure_3.jpeg)

# chek setiap kamar  $A1 = ModelKamar, objects, filter(nama) kamar = 'A1')$ A22=ModelKamar.objects.filter(nama\_kamar = 'A2') A3=ModelKamar.objects.filter(nama kamar = 'A3')  $A4 = ModelKamar. objects. filter(nama kamar = 'A4')$ A5=ModelKamar.objects.filter(nama kamar = 'A5') A6=ModelKamar.objects.filter(nama kamar = 'A6') if 'cari' in request.GET: c santri=request.GET['cari'] post santri = ModelPendaftar21.objects.filter(noktp=c santri) else: post santri = ModelPendaftar21.objects.filter(noktp=None) if request.method  $=$  'POST': ModelSantri12.objects.create(  $noktp = request.POST['noktp'].$ idsantri = request.POST['idsantri'], nama santri = request.POST['nama santri'], alamat = request.POST['alamat'], tempat lahir = request.POST['tempat lahir'], tgl lahir = request.POST['tgl lahir'],  $jk = request.POST['jk'],$ pendidikan = request.POST['pendidikan'], nama ortu = request. $POST['nama ortu'],$ kamar = request.POST['kamar'],  $\text{gang}$  = request. POST['gang'],  $wilayah = request.POST['wilayah'],$ status santri = request.  $POST['status']$ , bulan = request.POST['bulan'], tahun = request.POST['tahun'],  $\lambda$ c d=request.POST['noktp'] ModelPendaftar21.objects.filter(noktp=c\_d).delete() messages.info(request, 'Data Berhasil Di Simpan..?') return HttpResponseRedirect("/santri/")  $context = {$ 'page':'page', 'select kamar': select kamar, 'select wilayah': select wilayah, 'post\_santri': post\_santri, 'K1':K1. 'Al': Al, 'A22': A22, 'A3': A3. 'A4': A4. 'A5': A5. 'A6: A6 3 return render(request, 'Master/data\_santri/input.html', context) def HapusSantriV(request, hapuss id): ModelSantri12.objects.filter(id=hapuss id).delete()

return redirect('santri')

def EditSantriV(request, id s):

```
A1 = ModelKamar. objects. filter(nama kamar = 'A1')A2=ModelKamar.objects.filter(nama kamar = 'A2')
A3=ModelKamar.objects.filter(nama kamar = 'A3')
A4=ModelKamar.objects.filter(nama kamar = 'A4')
A5=ModelKamar.objects.filter(nama kamar = 'A5')
A6=ModelKamar.objects.filter(nama kamar = 'A6')
data = ModelSantri12. objects.get(id = id s)if request.method = 'POST':
              data.noktp = request.POST.get('noktp')data.idsantri = request.POST.get('idsantri')data.nama santri = request.POST.get('nama santri')
              data.alamat = request.POST.get('alamat')data.tempat lahir = request.POST.get('tempat lahir')
              data.tgl lahir = request.POST.get('tgl lahir')
               data, ik = request, POST, get('ik')data.pendidikan = request.POST.get('pendidikan')
                                                                 \frac{1}{2}data.nama ortu = request.POST.get('nama ortu')
              data.kamar = request.POST.get('kamar')
              data\ = request. POST. get('gang')
               data.wilayah = request.POST.get('wilayah')
               data.status santri = request. POST. get('status')
               data.bulan = request.POST.get(bulan')data.tahun = request.POST.get('tahun')
               data.save()
               retum redirect('santri')
context = {'data': data,
               'Al': Al,
               'A2': A2,
               'A3': A3,
               'A4': A4.
               'A5': A5,
               'A6': A6
```
3

return render(request, 'Master/data santri/edit.html', context) **Segmen Program 4. 4.** Tampilan Data Santri

## 5. Tampilan Data Alumni

Data alumni ini dikelola oleh petugas. Pada halaman data alumni terdapat beberapa fitur meliputi, tambah data alumni, cetak laporan santri pertahun dan edit data. Berikut Gambar 4.30 Tampilan Data Alumni

![](_page_30_Figure_2.jpeg)

'lp\_santri': lp\_santri, } return render(request, 'Master/data\_alumni/c\_tahun.html', context) **Segmen Program 4. 5.** Tampilan Data Alumni

## 6. Tampilan Data Pembayaran

Data pembayaran ini dikelola oleh petugas. Pada halaman data pembayaran terdapat beberapa fitur meliputi, tambah data pembayaran, cetak laporan pembayaran perbulan dan pilih status. Berikut Gambar 4.31 Tampilan Data Pembayaran

![](_page_31_Picture_2.jpeg)

else:

![](_page_32_Figure_1.jpeg)

**Segmen Program 4. 6.** Tampilan Data Pembayaran

## 7. Tampilan Data Jenis Pembayaran

Tampilan ini dikelola oleh petugas. Pada halaman ini terdapat beberapa fitur meliputi, tambah, edit dan hapus data jenis pembayaran. Berikut Gambar 4.32 Tampilan Data Jenis Pembayaran

![](_page_33_Picture_2.jpeg)

![](_page_34_Figure_0.jpeg)

**Gambar 4. 33.** Tampilan Data Kamar

```
Kode: #kamar
def KamarV(request):
        data kamar = ModelKamar.objects.all()
        context = \{'data kamar': data kamar,
        return render(request, 'Master/data_kamar/tabel.html', context)
def T KamarV(request):
        if request.method = 'POST':
                ModelKamar.objects.create(
                         nama_kamar = request.POST['nama_kamar'],
                         gang = request.POST['gang'],
                         kapasistas = request.POST['kapasitas'],
                return HttpResponseRedirect("/kamar/")
        context = \{'Tambah Kamar':'tambah'
        3
        return render(request, 'Master/data_kamar/input.html', context)
def HapusKamarV(request, hapusk id):
        ModelKamar.objects.filter(id=hapusk_id).delete()
        return redirect('kamar')
def EditKamarV(request, id k):
        edit kamar = Model Kamar.objects.get(id=id k)
                       Segmen Program 4. 8. Tampilan Data Kamar
    9. Tampilan Data Wilayah
                            ini dikelola oleh petugas. Pada halaman data wilayah
    terdapat beberapa fitur meliputi, tambah data wilayah. Berikut Gambar 4.34
    Tampilan Data Wilayah
         Q P
                                                    \times +
            \rightarrow \alpha\circ\overline{\mathbf{\Theta}} Weico
                        Aplifasi Administrasi & Pendaftaran PP.Mambaul Ulum Paiton Probolinggo
                        .<br>Data Tabel Wilaval
                           ah Data
                                                                    \ensuremath{\mathsf{I} \! \mathscr{C}} Edit
                                                    Dalem Utara
                                                                    Bredit B
                                                                    CZEdit BHap
                                                                                       Version 2.4.13
                        Copyright © 2014-2019 A
          P Type here to search
                                                                                 \sim 40 10 \bigoplus_{n=1}^{\infty} 1544
```
**Gambar 4. 34.** Tampilan Data Wilayah

```
Kode: def WilayahV(request):
       data wilayah = Modelwilayah.objects.all()context = { }'data wilayah': data wilayah,
       ł
       return render(request, 'Master/data_wilayah/tabel.html', context)
def T WilayahV(request):
       if request.method = 'POST':
              Modelwilayah.objects.create(
                     nama wilayah = request.POST['nama wilayah'],
                     keterangan = request.POST['keterangan'],
                     \lambdamessages.info(request, 'Data Berhasil Di Simpan..?')
              return HttpResponseRedirect("/wilayah/")
       context = \{'wialayh':'wilayah'
       3
       return render(request, 'Master/data wilayah/input.html', context)
def HapusWilayahV(request, hapuswid):
       Modelwilayah.objects.filter(id=hapusw_id).delete()
       return redirect('wilayah')
def EditWilayahV(request, id w):
       data = Modelwilayah. objects.get(id = id w)if request.method = 'POST':
                     data.nama wilayah = request.POST.get('nama wilayah')
                     data.keterangan = request.POST.get('keterangan')
                     data.save()
                     retum redirect('wilayah')
       context = {'data': data}
       return render(request, 'Master/data_wilayah/edit.html', context)
               Segmen Prog
  10. Tampilan Menu Laporan
      Pada halaman ini menampilkan beberapa jenis laporan yang dapat di cetak
```
dalam bentuk pdf, kemudian petugas dapat menyimpan hasil cetak pdf dan dapat mencetak langsung hasil pdf. Berikut Gambar 4.35 Halaman Menu Utama

![](_page_37_Figure_0.jpeg)

![](_page_38_Figure_0.jpeg)

![](_page_39_Figure_0.jpeg)

![](_page_40_Figure_0.jpeg)

![](_page_41_Figure_0.jpeg)

![](_page_42_Figure_0.jpeg)

Pengujian eksternal adalah pengujian yang dilakukan secara langsung kepada pengguna yakni petugs atau pengurus dengan mengisi kuesioner, dan kemudian juga akan diujikan kepada sekelompok pengguna dengan mengambil 20 sampel. Tabel Hasil Uji Eksternal ditunjukkan di bawah ini.

![](_page_42_Picture_154.jpeg)

![](_page_42_Picture_155.jpeg)

![](_page_43_Figure_0.jpeg)

Berdasarkan pengumpulan hasil responden diatas, maka dapat ditentukan skor sebagai berikut:

- a. Bobot setiap kala
	- Sangat Baik  $= 5$
	- Baik  $= 4$

Cukup Baik  $= 3$ Tidak Baik  $= 2$ Sangat Tidak Baik  $= 1$ b. Nilai Interfal  $I = 100 /$  jumlah angket  $I = 100 / 5$  $I = 20$ 

![](_page_44_Picture_2.jpeg)

Dalam hal ini, akan dijelaskan langkah langkah perawatan perangkat lunak aplikasi administrasi dan pendaftaran pesantren, antara lain:

1. Perawatan Berjangka

Proses administrasi dan pendaftaran pesantren pasti akan berjalan setiap hari, oleh karena itu pemeliharaan sistem harus dilakukan setahun sekali atau sebulan sekali untuk memastikan sistem beroperasi dengan baik.

## 2. *Update* Sitem

Aspek paling penting dari pemeliharaan sistem adalah *update* sistem. Tujuan *update* sistem untuk memperbarui data yang ada serta data yang masih ingin dimasukkan, seperti nama pengguna dan kata sandi. Hal ini bertujuan agar mencegah hacker dunia maya mendapatkan akses ke sistem.

![](_page_45_Picture_2.jpeg)